## Oregon Special Wind Regions ASCE Hazard Tool

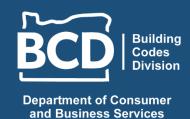

Use the ASCE Hazard Tool, provided by the American Society of Civil Engineers (ASCE), for site-specific wind load determination. Follow these steps to help you through the process.

## **ASCEHazardTool.org**

## **Example: Mapleton High School**

 Enter the address (or LAT/LONG coordinates if there is no address) and select "Search"

10868 E Mapleton Rd., Mapleton, OR 97453

- 3. In the Standard Version drop down menu, select "ASCE/SEI 7-16"
- 4. In the Risk Category drop down menu, select "II"
- 5. Under Load Types, select "Wind"
- 6. Select "View Results"

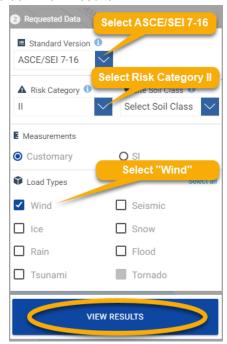

5. If the site is located in a special wind region, it will appear under "Wind"

If you toggle the "Overlay" to the on position the dynamic map will show a shaded overlay for the special wind regions

| Location               |                   | <b></b>                                    |
|------------------------|-------------------|--------------------------------------------|
|                        | pleton Rd, Maple  | ton, Oregon, 97453                         |
| Elevation              |                   | ect to North American<br>of 1988 (NAVD 88) |
| Lat:                   | 44.035965         |                                            |
| Long:                  | -123.855077       |                                            |
| Standard:              | ASCE/SEI 7-16     |                                            |
| Risk<br>Category:      | II                |                                            |
| Soil Class:            |                   |                                            |
| Wind                   |                   | Overlay O                                  |
| 95 Vmph<br>Special Win | d Region - See De | DETAILS                                    |
| FULL REPORT SUMMARY    |                   |                                            |